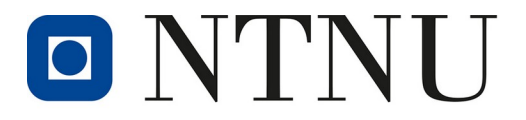

Norwegian University of Science and Technology

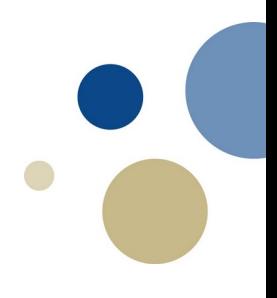

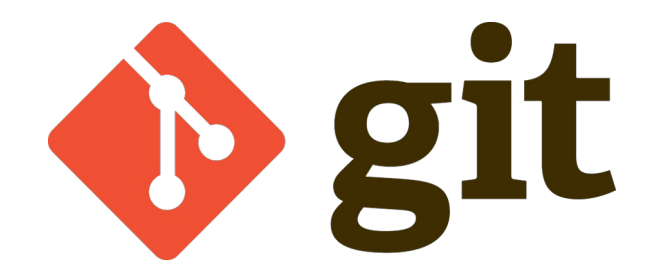

### ''the information manager from hell''

### **git is ...**

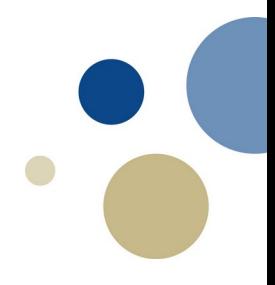

a distributed (open source) version control system that tracks changes in a set of computer files, ...

### **git is a ...**

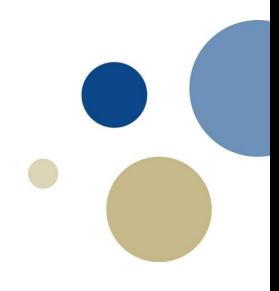

#### **"Global information tracker"**:

you're in a good mood, and it actually works for you. Angels sing, and a light suddenly fills the room.

#### **"Goddamn idiotic truckload of sh\*t"**: when it breaks.

(github.com/git)

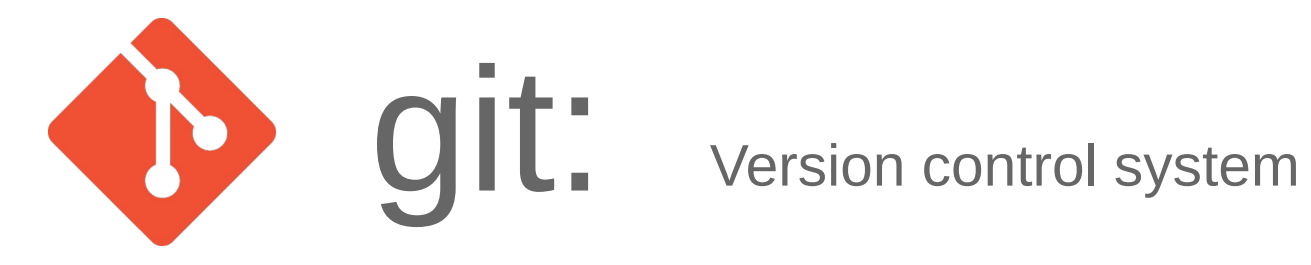

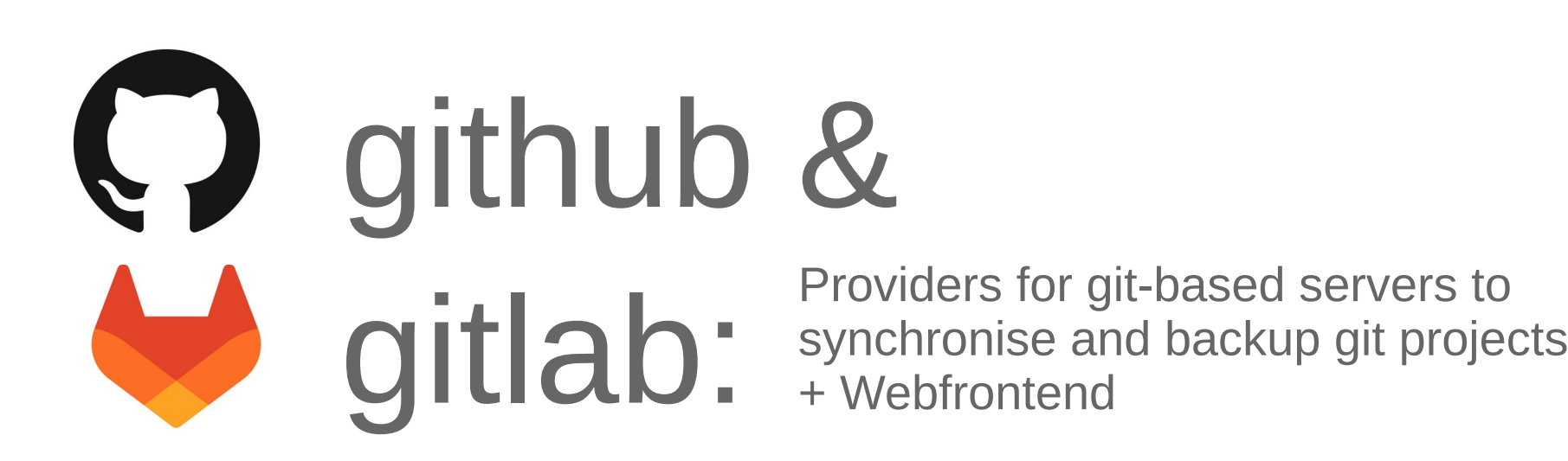

## **Why use git?**

### **Single User:**

- Identify changes to files
- Preserve previous versions / no negative progress
- Keep track of changes, understand why you made them

#### **Multiple Users:**

- Compare files
- Collaborate on a (coding) project

## **An easy start – Single-User Git**

**Terminology:**

- **Repository:** set of files and their histories managed by git
- **Working tree / directory:** list of all current files (tracked and untracked)
- **Commit:** full copy of the tracked files at some particular time, including a timestamp, log message and link to ≥1 parent commits. Identified by a unique 160-bit SHA1 hash.
- **Index:** staging area for changes before they are committed. Sits between working directory and immutable object database of all previous commits.
- **HEAD:** reference for the currently checked-out commit.
- **Checkout:** replace working tree with files from a particular commit.
- **Branch:** named pointer to a particular commit. Making a commit automatically advances the active branch.

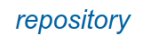

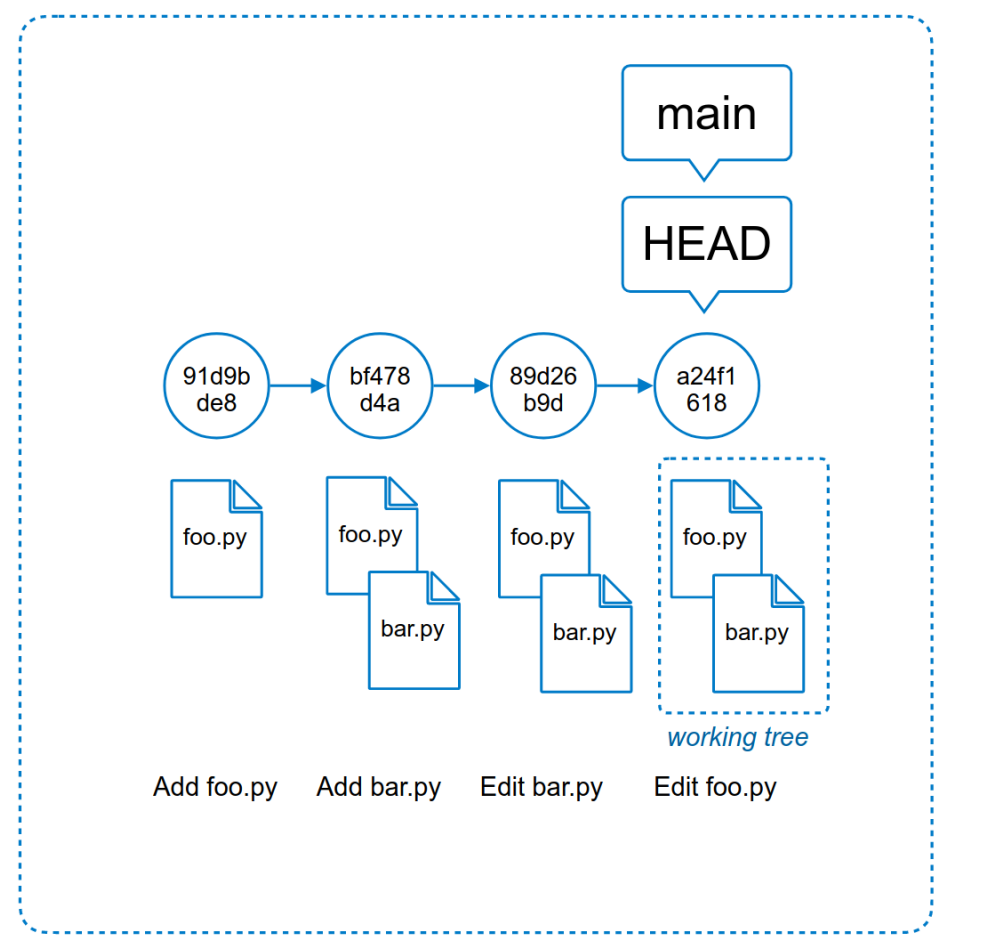

Domenik Ehlert **14.04.2023** | git primer **14.04.2023** | git primer **7** 

## **Typical Workflow**

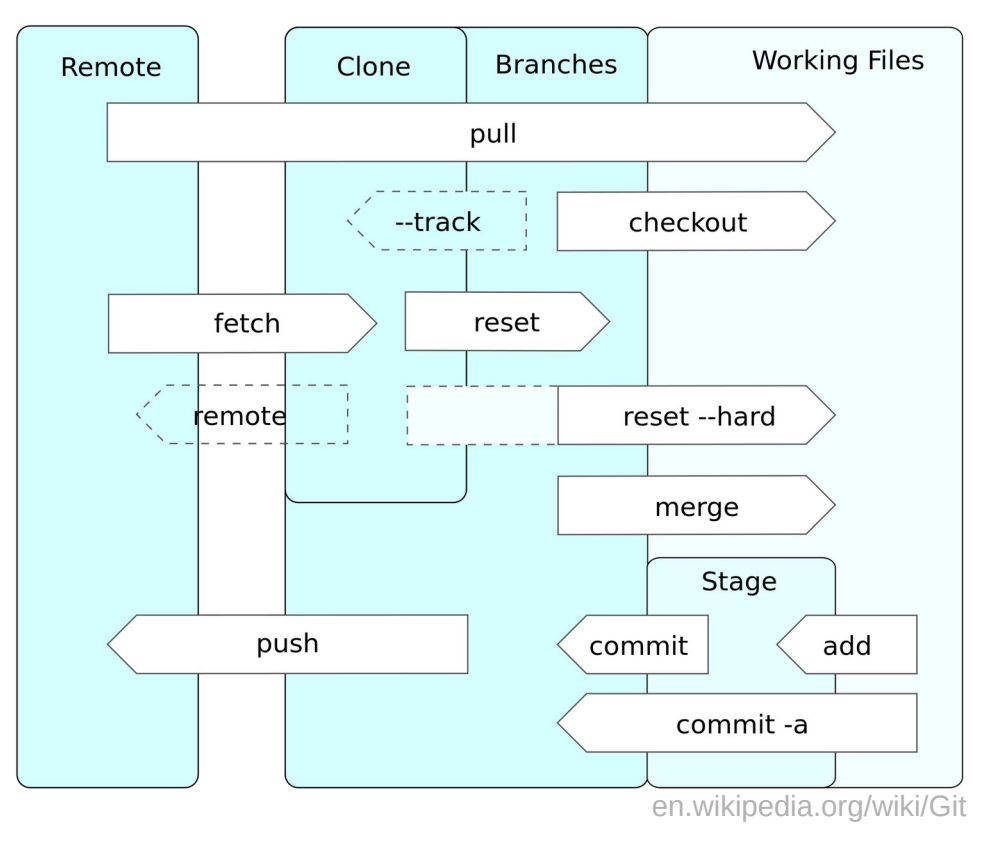

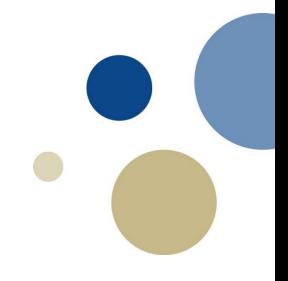

Domenik Ehlert **14.04.2023** | git primer **8** 

## **Typical Workflow**

1. Figure our what has changed since the last commit

2. Stage some / all of the changes

3. Commit changes, including a short note

(4. Push changes to remote)

### **Step 0: Starting a git repo**

**git init <project directory>**

Initialise a new git repository (folder).

#### **git clone <repo address>**

"Copy" an existing repo from a remote server.

git clone https://git.overleaf.com/62ea85525a816e7158cf8049

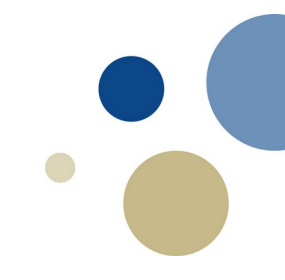

## **Step 1: What happened here?**

### **git status**

#### **Let's you know:**

- Currently active branch
- Connection to remote-tracking branches
- Unstaged, modified files
- Untracked files in working tree

status On branch ntnu Your branch is up to date with 'ntnu gitlab/ntnu'. Changes not staged for commit: (use "git add <file>..." to update what will be committed) (use "git restore <file>..." to discard changes in working directory) Untracked files: (use "git add <file>..." to include in what will be committed)

no changes added to commit (use "git add" and/or " qit commit -a")

### **Tip:** Modify your .gitignore file to hide irrelevant files from git status.

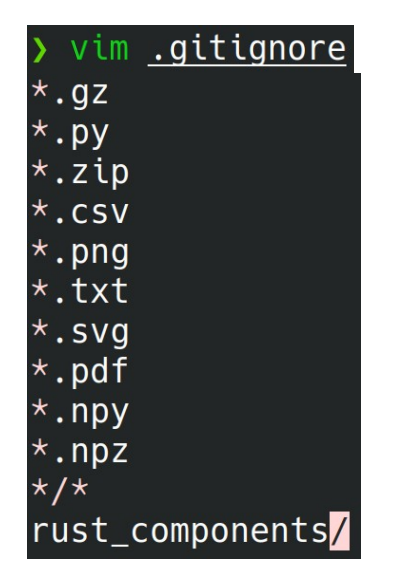

### **Step 1: What happened here?**

#### **git diff <hash1> <hash2>**

Shows the difference between two commits.

#### **git diff <filename>**

Shows the changes made to a file since HEAD.

### **git diff --stat**

Shows number of changed lines per file.

#### **Pick a good text editor!**

w/o arguments: returns the difference between HEAD and the working tree.

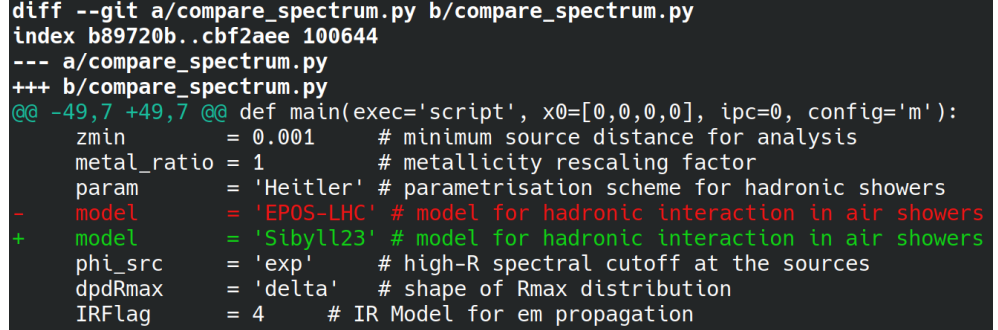

### **Step 2: Stage modified files**

#### **git add <filename>**

Stages a single file for inclusion in the next commit.

### **git add -u**

Stages ALL MODIFIED FILES for inclusion in the next commit.

**Note:** Additional changes to a staged file must be staged again.

#### status On branch ntnu

Your branch is up to date with 'ntnu gitlab/ntnu'.

Changes to be committed: (use "git restore --staged <file>..." to unstage) modified: compare spectrum.pv

Changes not staged for commit: (use "git add <file>..." to update what will be committ  $\mathsf{I}_{\mathsf{ed}}$ (use "git restore <file>..." to discard changes in work ing directory)

Untracked files: (use "git add <file>..." to include in what will be com mitted)

### **Step 3: Create a new commit**

#### **git commit -m '<Commit Message>'**

Move changes from index (staging area or "cache") to the currently active local branch. Advances branch pointer and HEAD to latest commit.

#### **git commit --amend**

Apply additional, newly-staged changes to the previous commit.

----------------------------------------------------- Use only for minor modifications! Avoid amending pushed/public commits!

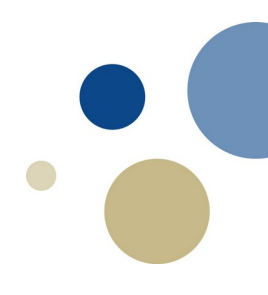

## **Aside: View the history**

### **git log --graph**

See commit history, including hash, branches (local+remote), Author + Email, timestamp and commit message.

#### **git show <hash>**

Show all changes made in that particular commit.

ommit 82bea07 (<mark>HEAD -> ntnu,</mark> origin/ntnu, ntnu gitlab/ntnu) Author: Domenik Ehlert <domenik.ehlert@desv.de> Mon Apr 3 16:29:02 2023 +0200 Date:

Updated calculation of multimessenger chi2 penalty, Only use penalty from an upper-limit point if N pred  $>$  N obs.

#### commit 413c163

Author: Domenik Ehlert <domenik.ehlert@desy.de> Date: Mon Mar 20 17:22:49 2023 +0100

Switched lnA-calculations to TM approach. Fixed transfer matrices fo neutrinos and photons.

#### commit 332f3a0

Author: Domenik Ehlert <domenik.ehlert@desv.de> Date: Fri Mar 10 09:57:54 2023 +0100

Implemented propagation matrix (TM) approach; includes complete over haul of analysis code structure and rewrite of the total flux normalisatio n. Moved more information from separate variables into source\_model class.

#### \* commit ba172f3 (ntnu gitlab/legacy)

Author: Domenik Ehlert <domenik.ehlert@desy.de> Tue Mar 14 09:21:13 2023 +0100 Date:

Provide compatibility with pre- transfer matrix analysis setup.

#### commit 321ebf8

Author: Domenik Ehlert <domenik.ehlert@desy.de> Mon Feb 20 14:39:25 2023 +0100 Date:

Re-fix total emssivity scaling. Separate normalisation point and min imum energy integration threshold. Surface plot for R0 and gamma parameter s, if beta1 x beta2 scan.

### **Adding a remote server**

**git remote add <name> <address>**

remote add ntnu\_gitlab git@gitlab.com:ntnu\_nv\_ify/app/crpropa-analysis.git

**Verifying remote servers**

#### **git remote -v**

git remote -v ntnu gitlab git@gitlab.com:ntnu\_nv\_ify/app/crpropa-analysis.git (fetch) ntnu\_gitlab git@gitlab.com:ntnu\_nv\_ify/app/crpropa-analysis.git (push) origin git@gitlab.desy.de:domenik.ehlert/crpropa-analysis.git (fetch) origin git@gitlab.desy.de:domenik.ehlert/crpropa-analysis.git (push)

### **Add an ssh key**

Our GitLab server is (apparently) set up to require a public-private key pair for access.

> need to generate an ssh key pair via ssh-keygen -C <email> > upload PUBLIC key to GitLab profile > add private key to keychain with ssh-add <private key>

> live demo

**NB:** Can also use ssh key for password-less authentication with HPC!  $\frac{1}{1}$ > copy pubkey into ~/.ssh/authorized\_keys on server

### **Step 4: Push commit to remote**

**git push <remote\_name> <branch>**

Push a single branch to the remote server.

#### **git push --all**

Push ALL branches to the remote server.

#### **git push –all --force**

Push ALL branches to the remote server and ignore merge conflicts (CAREFUL!).

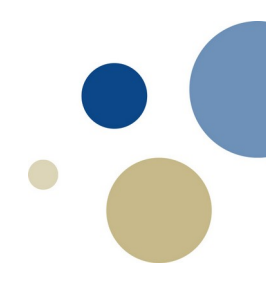

# **Summary: Getting started with Git & GitLab**

> live demo

### **Receiving Commits: Strict downstream**

Assume a uni-directional workflow

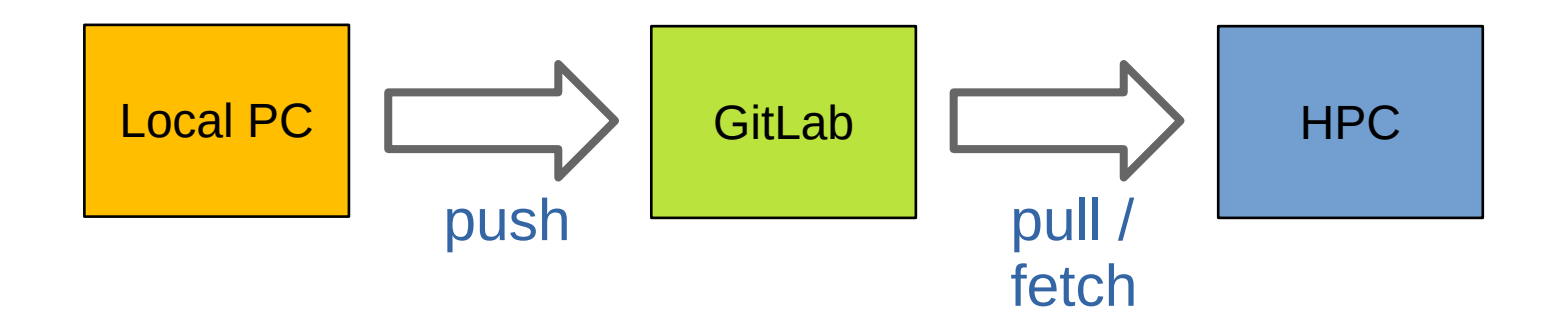

### **Receiving Commits: Strict downstream**

**Case 1:** No changes on HPC

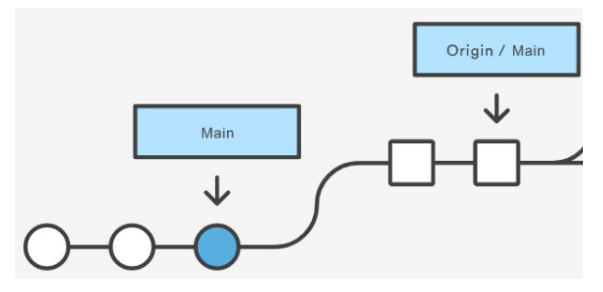

git fetch origin git checkout main git merge origin/main

**Case 2:** Some irrelevant changes on HPC

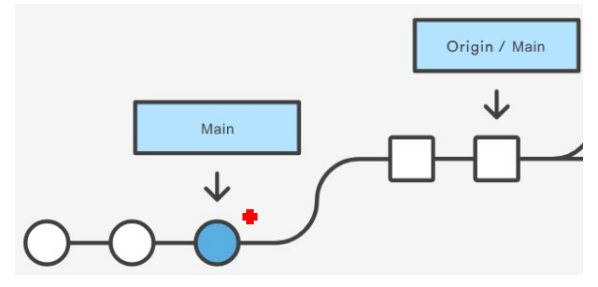

git fetch origin git checkout main git reset --hard origin/main **Merging and Rebasing**

Now we have diverging histories … (after a git fetch origin)

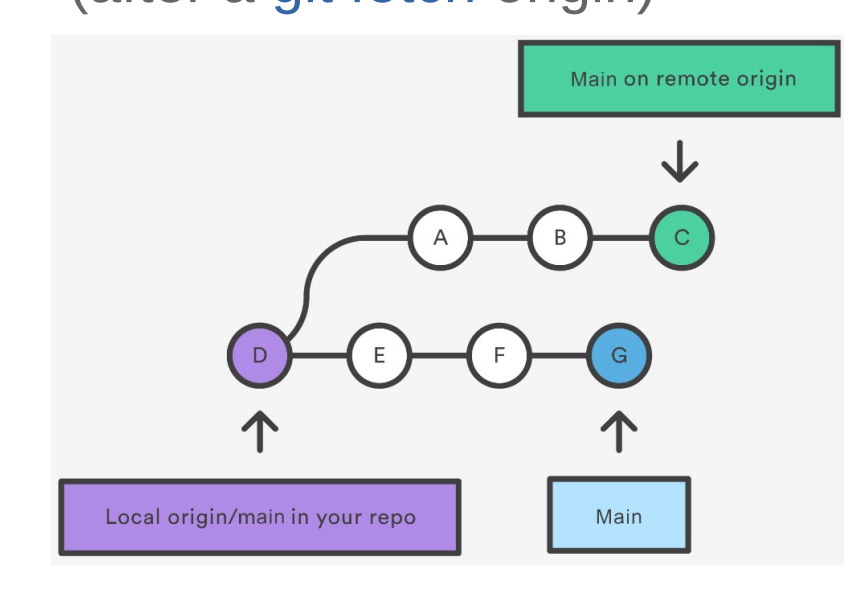

#### There are two different solutions:

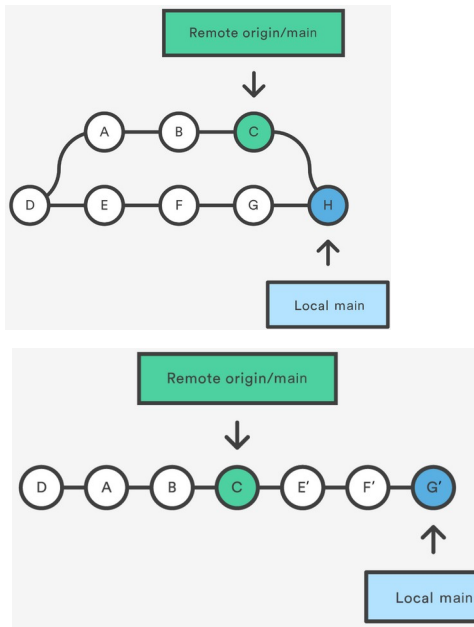

git merge origin/main

git rebase origin/main

### **Rebasing**

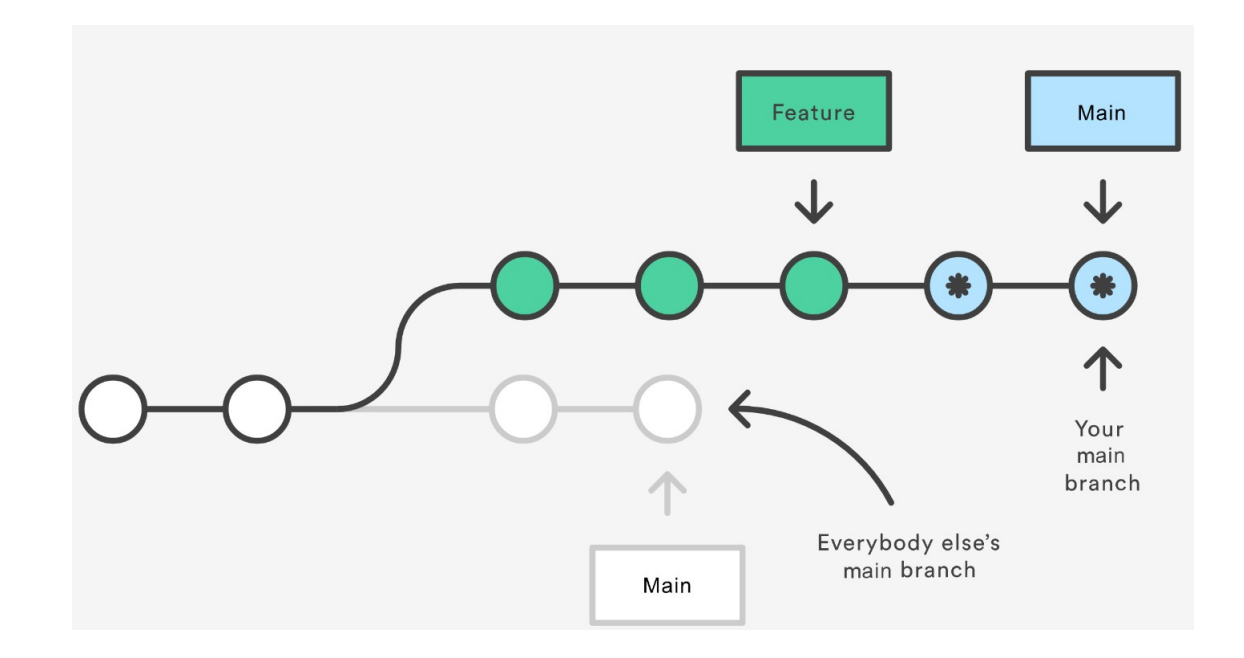

#### **Golden Rule of Rebasing:**

Never rebase public branches!

### **Rebasing - continued**

**Pro Tip:** Modify previous commits with interactive rebase.

#### git rebase -i HEAD~n

n: # of commits to be modified

> git opens a text editor to define the modifications

pick 332f3a0 Implemented propagation matrix (TM) approach; includes complete overhaul of an pick 413c163 Switched lnA-calculations to TM approach. Fixed transfer matrices for neutrinos  $\,$  pick 82bea07 Updated calculation of multimessenger chi2 penalty. Only use penalty from an u $\,$ 

Rebase 321ebf8..82bea07 onto 321ebf8 (3 commands)

#### Commands:

- $p$ ,  $pick <$ commit> = use commit
- $\mathsf r$ , reword <commit> = use commit, but edit the commit message
- e, edit <commit> = use commit, but stop for amending
- s, squash <commit> = use commit, but meld into previous commit
- f, fixup [-C | -c] <commit> = like "squash" but keep only the previous commit's log message, unless -C is used, in which case keep only this commit's message; -c is same as -C but opens the editor
- x, exec <command> = run command (the rest of the line) using shell  $\overline{b}$ , break = stop here (continue rebase later with 'qit rebase --continue')
- $drop <$ commit> = remove commit
- l, label <label> = label current HEAD with a name
- t, reset <label> = reset HEAD to a label
- m, merge [-C <commit> | -c <commit>] <label> [# <oneline>] create a merge commit using the original merge commit's message (or the oneline, if no original merge commit was specified); use -c <commit> to reword the commit message
- u, update-ref <ref> = track a placeholder for the <ref> to be updated to this position in the new commits. The <ref> is updated at the end of the rebase

These lines can be re-ordered; they are executed from top to bottom.

If you remove a line here THAT COMMIT WILL BE LOST.

However, if you remove everything, the rebase will be aborted.

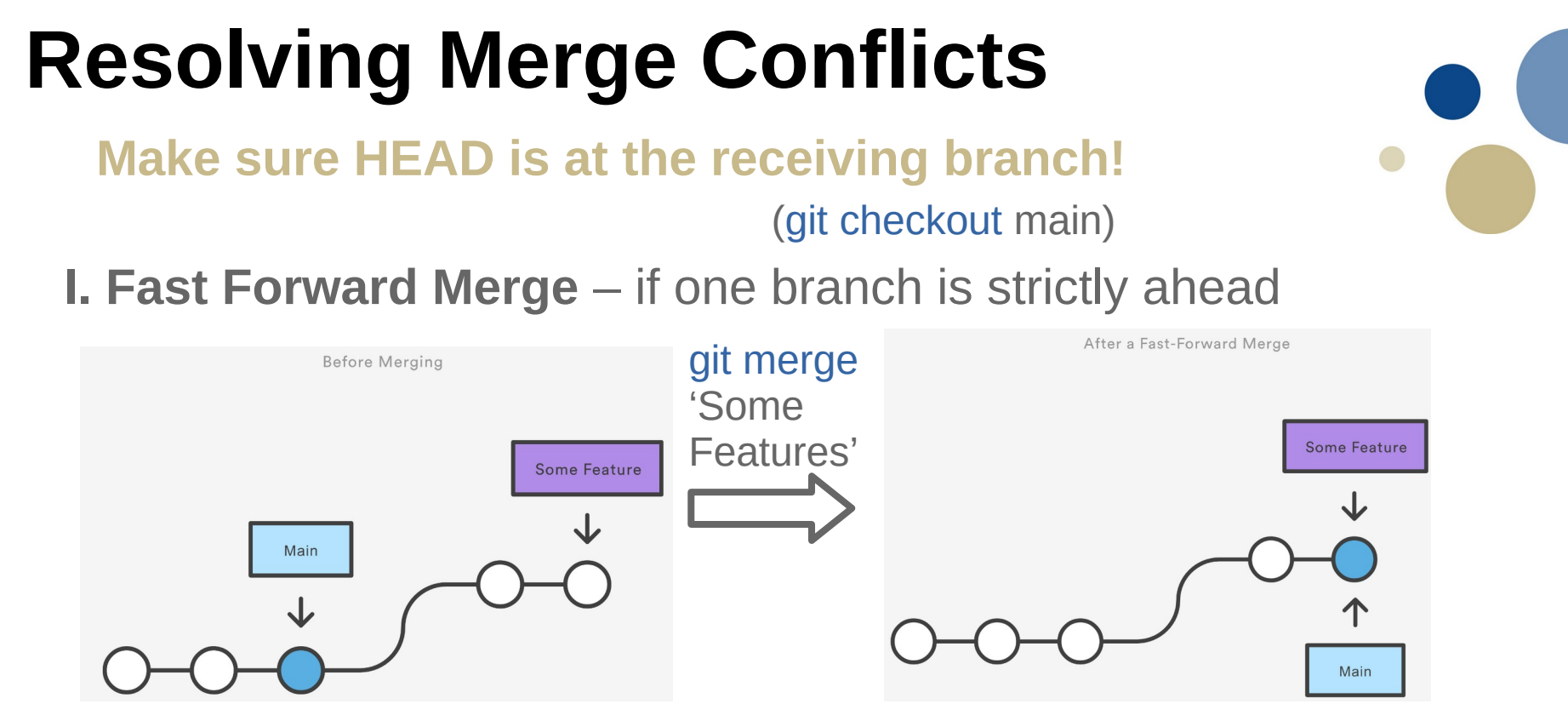

Git simply integrates all of the changes from the 'Some Features' branch into 'Main'.

Domenik Ehlert 14.04.2023 | git primer 26

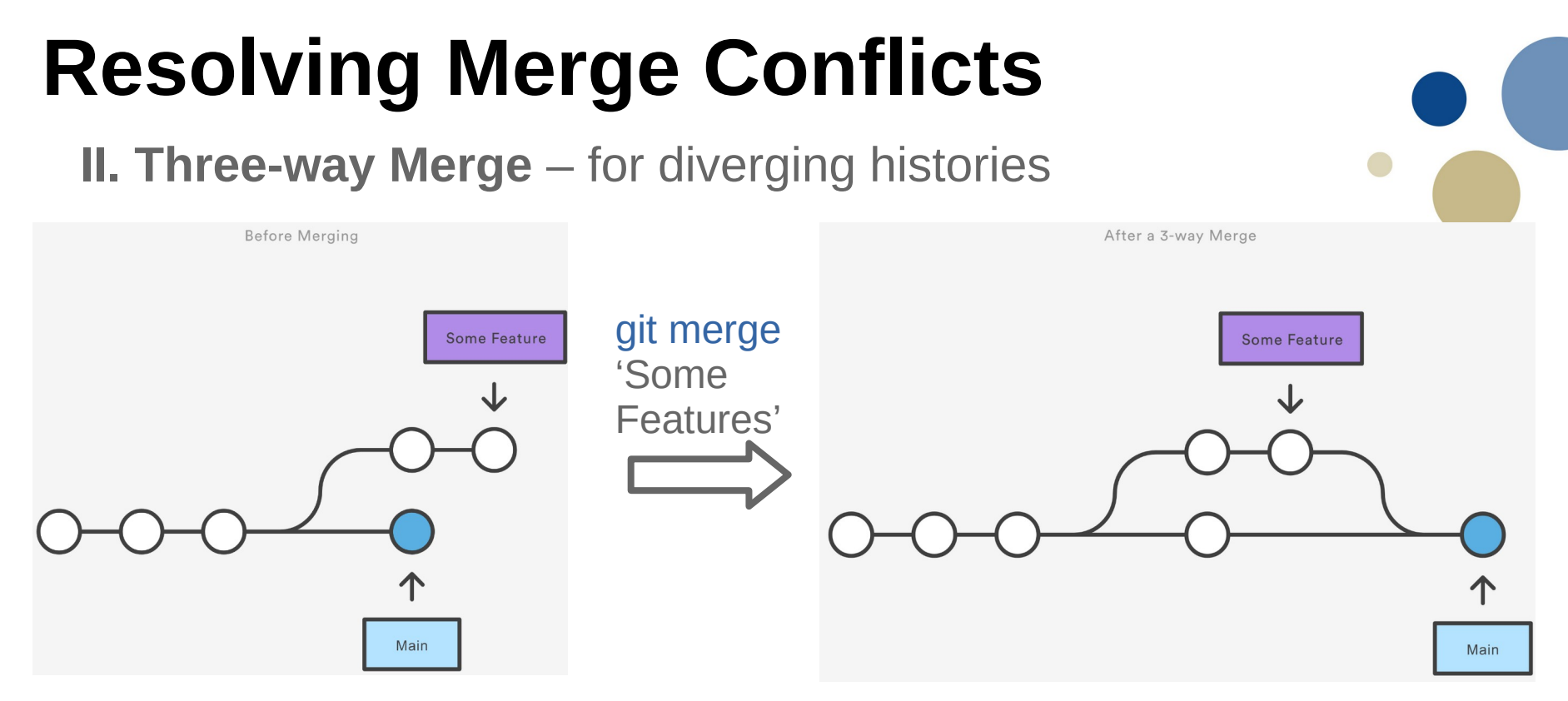

**Merge Conflict:** If the same lines where changed in both files.

#### Resolution depends on merge strategy.

Domenik Ehlert 27

### **Resolving Merge Conflicts**

**II. Three-way Merge** – for diverging histories

Standard merge strategy: ort ("Ostensibly Recursive's Twin")

Define merge option: git merge -X <option> <branch>

#### In case of conflict

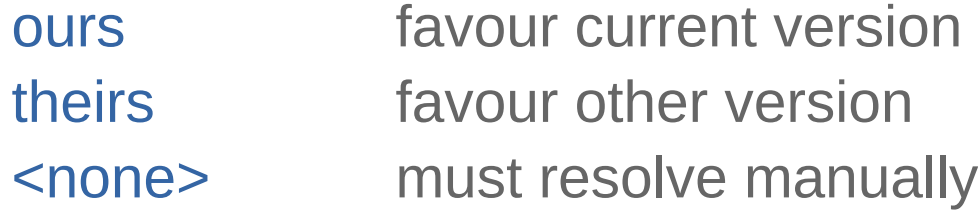

## **Resolving Merge Conflicts**

**II. Three-way Merge** – for diverging histories

here is some content not affected by the conflict  $<<<<<$ main this is conflicted text from main ======= this is conflicted text from feature branch >>>>>>> feature branch;

atlassian.com/git/tutorials

Resolve conflicts manually, then git add the changed files and git commit as usual.

**Pick a good text editor!**

**Note:** A successful merge does NOT guarantee that the code makes sense.

git edits the files

and highlights

the conflicts.

### **Best practices**

- Commit regularly
- Write useful commit messages (what, why & how)
- Avoid complicated merges by keeping branches short-lived

### **Additional Links**

[Git Tutorial](https://www.atlassian.com/git/tutorials) [Git Reference](https://git-scm.com/book/en/v2) [SSH Keys and GitLab](https://docs.gitlab.com/ee/user/ssh.html) [Oh My Git!](https://ohmygit.org/)

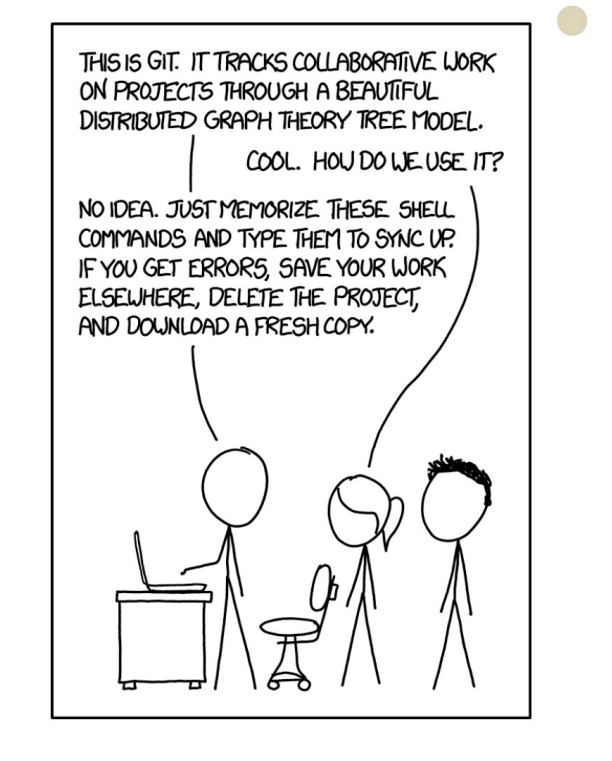